# **MEMBANGUNKOMUNIKASI AVITALK BERBASIS ANDROID DENGAN MEMANFAATKAN FREKUENSI 2.4 Ghz PADA JARINGAN LOCAL AREA NETWORK (LAN)**

### **Galih Andita Sukma , Hero Wintolo, Haruno Sajati**

Program Studi Teknik Informatika, Sekolah Tinggi Teknologi Adisutjipto [Kakareska1@gmail.com,](mailto:Kakareska1@gmail.com) [Harunosajati@stta.ac.id,](mailto:Harunosajati@stta.ac.id) [Herowintolo@stta.ac.id](mailto:Herowintolo@stta.ac.id)

### *ABSTRACT*

*The importance of communication increases development of information and communication technology in world so rapidly, especially in telecommunications equipment. Mobile phone or smartphone is one type of communication tools that provide communication services to a wide range of features offered but the services offered are not free. AviTalk is applications and services to communicate for free with the use of smartphones based on Android and has a wifi enable this feature. This communication utilizing wifi network at a frequency of 2.4 GHz as to communication network. Test the application is done by trying on some of the features on a smartphone application with different specifications. From the test produced a smartphone that can run the application properly in some smartphones with Android operating system version 4.2 and above, and the smartphone is connected to a wifi network.*

*Keyword : communication, smartphone, networking, wifi, video*

#### **1. Pendahuluan**

Banyaknya pengguna *smartphone* Android di Indonesia lebih khususnya di kota Yogyakarta yang sebagian besar digunakan untuk melakukan komunikasi berbayar karena harus menggunakan pulsa paket *internet*, maka dibutuhkan aplikasi untuk komunikasi *audio video* tanpa dibebani dengan biaya komunikasi (gratis) karena menggunakan jaringan *wifi*.

Untuk itu diciptakan sebuah alat komunikasi AviTalk yaitu pengembangan dari sistem kerja Handy Talky yang ditambahakan dengan fitur *video* dengan memanfaatkan frekuensi 2.4 Ghz untuk komunikasi pertukaran data *audio* dan *video* secara *broadcast* dengan menggunakan perangkat keras dan perangkat lunak berbasis Android dengan sistem transmisi *half duplex* supaya beban *bandwith* yang dibutuhkan tidak terlalu besar dan aplikasi dapat berjalan ringan apabila digunakan secara bersama.

### **2. Landasan Teori**

### **2.1 Handy Talky**

Handy Talky atau yang sering disebut dengan HT adalah sebuah alat komunikasi yang berbentuk mirip dengan telepon genggam yang dapat digunakan untuk komunikasi dua orang atau lebih dengan menggunakan metode gelombang radio dan hanya digunakan untuk komunikasi yang bersifat sementara karena gelombang saluran dapat diganti-ganti setiap saat.

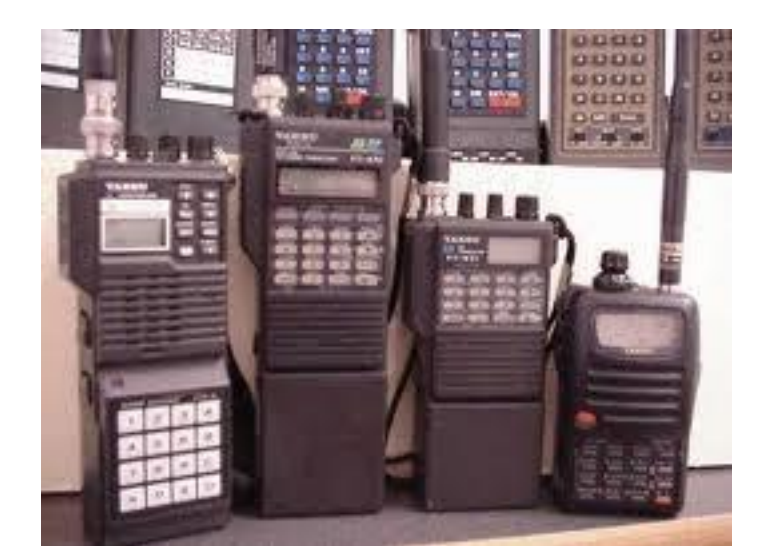

Gambar 1 Handy Talky (*sumber :<http://kab-manokwari.senkom.or.id/2014/03/handy-talky.html>*)

# **2.2 Android**

Android adalah sebuah sistem operasi yang berbasis Linux yang diaplikasikan untuk telepon seluler seperti pada *smartphone*dan *tablet*. Android menyediakan *platform* terbuka bagi para pengembang untuk membangun sebuah aplikasi yang digunakan oleh berbagi macam perangkat bergerak.

# **2.3** *Video Call*

Panggilan *video* atau *video call* adalah fitur jaringan 3G yang memungkinkan dua penelepon untuk berkomunikasi satu sama lain, dan pada saat yang sama masing-masing penelepon melihat *video* langsung dari telepon masing-masing. Untuk memulai sebuah panggilan *video*, kedua *user* harus memiliki ponsel 3G yang mendukung fitur tersebut dan harus berada dalam jangkauan jaringan 3G. Aplikasi HT AviTalk ini dirancang untuk mengembangkan fitur HT agar dapat mengirimkan data *video* dan *audio* melalui kamera depan pada sebuah *Smartphone* yang telah ter*install* aplikasi AviTalk talk yang telah terhubung di dalam jaringan *wifi* yang sama.

# **2.4** *Socket*

*Socket* adalah salah satu *endpoint* dari *link* komunikasi dua arah antara dua program yang berjalan pada jaringan. *Socket* juga berkaitan dengan nomor *port* sehingga lapisan TCP dapat mengidentifikasi aplikasi yang akan mengirim data. Salah satu *endpoint* adalah kombinasi alamat IP (*Internet Protocol*) dan nomor *port*.

# **2.5** *Wifi*

*Wifi* merupakan singkatan dari *Wireless Fidelity*. *Wifi* adalah sebuah teknologi jaringan tanpa menggunakan kabel yang menggunakan frekuensi tinggi. Frekuensi yang digunakan teknologi *wifi* berada pada *spektrum* 2,4 Ghz. *user* dapat terhubung ke *internet* dengan *wifi* menggunakan sebuah perangkat yang dilengkapi dengan kartu *wifi* (*wifi card*).

# **2.6** *Smartphone*

*Smarthphone* merupakan telepon genggam yang mempunyai kemampuan menyerupai komputer. Selain digunakan sebagai alat panggilan telepon dan pengiriman pesan singkat *smartphone* juga dapat melakukan pemrosesan data, mengetik dokumen atau membuka *file*, seperti pada komputer. sebuah *ponsel* dapat dikatakan *smart* apabila ponsel tersebut berjalan dengan sebuah sistem operasi. beberapa sistem operasi yang dapat ditemukan pada *smartphone* antara lain Symbian OS, iPhone OS, RIM Blackberry, Windows mobile, Linux, Palm WebOS, dan Android.

# **2.7 RTP (***Real Time Transport Protocol***)**

RTP (*Real Time Transport Protocol*) adalah standarisasi paket untuk mengirimkan *audio* atau *video* pada jaringan IP. RTP digunakan untuk komunikasi yang termasuk *streaming* media seperti *Voice Over Internet Protocol* (VoIP), aplikasi *video teleconfernce* dan web yang memiliki fitur berbasis *push-to-talk*. RTP dirancang untuk menyediakan fungsi *transport* jaringan ujung ke ujung yang digunakan untuk aplikasi yang mengirimkan data *real time*, misalnya didalam sebuah pengiriman *audio* atau *video* yang berjalan dibawah layanan jaringan *multicast* atau *unicast*. *Frame Header* pada RTP berisi informasi-informasi untuk mengidentifikasi dan mengatur setiap panggilaan individu dari *endpoint* kepada *endpoint*. Informasi-informasi tersebut adalah *timestamp*, *sequence number*, dan *conversation synchronization*.

# **3 Analisa dan Perancangan Sistem**

# **3.1 Skema Jaringan**

Pada Implementasinya, aplikasi HT AviTalk dapat digunakan pada jaringan *Local Area Network*(LAN). Skema Jaringan LAN dapat dilihat pada gambar 2

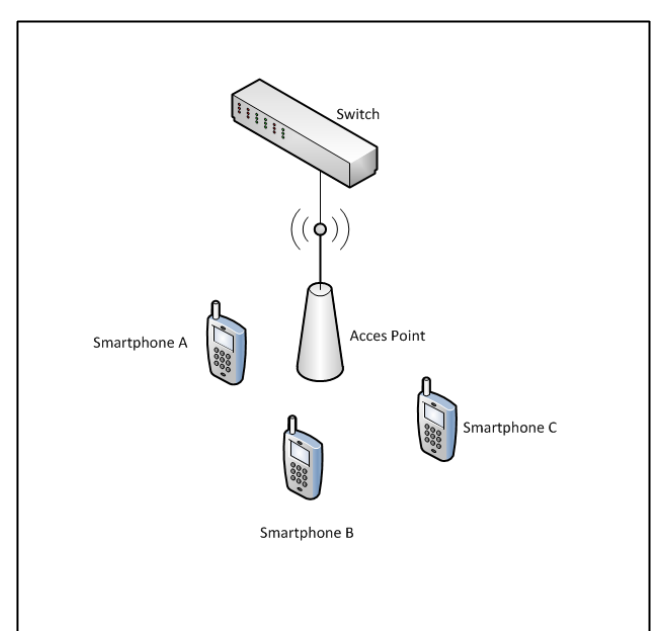

Gambar 2 Skema Jaringan

Dari Skema Jaringan pada gambar 2 dapat dijelaskan pada sebuah *modem* yang dikoneksikan terhadap dua buah *acces point* yang sama melalui sebuah *switch*dengan *network*yang

sama. Pada saat smartphone dikoneksikan dengan jaringan tersebut maka akan mendapatkan IP *Address*secara DHCP ( *Dynamic Host Configuration Protocol*) dari *modem*. Maka komunikasi antar *smartphone* melalui HT AviTalk akan dapat dilakukan.

### **3.2 Diagram** *Use Case*

Perancangan Diagram *Use Case* pada aplikasi HT AviTalk berbasis Android dapat dilihat pada gambar 2

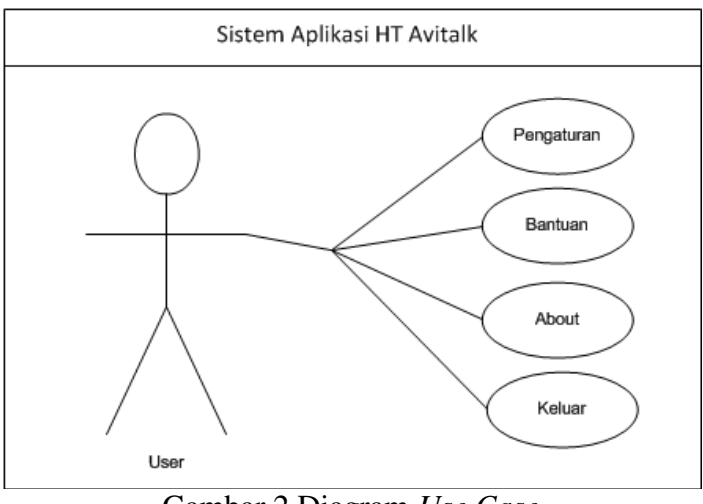

Gambar 2 Diagram *Use Case*

Pada gambar 3.2 dijelaskan bahwa *user* dapat melihat keseluruhan aplikasi dan menu-menu yang terdapat pada sistem yaitu Pengaturan, *Help*, *About*.

### **3.3 Diagram** *Class*

Diagram *class* pada aplikasi AviTalk dijelaskan pada gambar 3

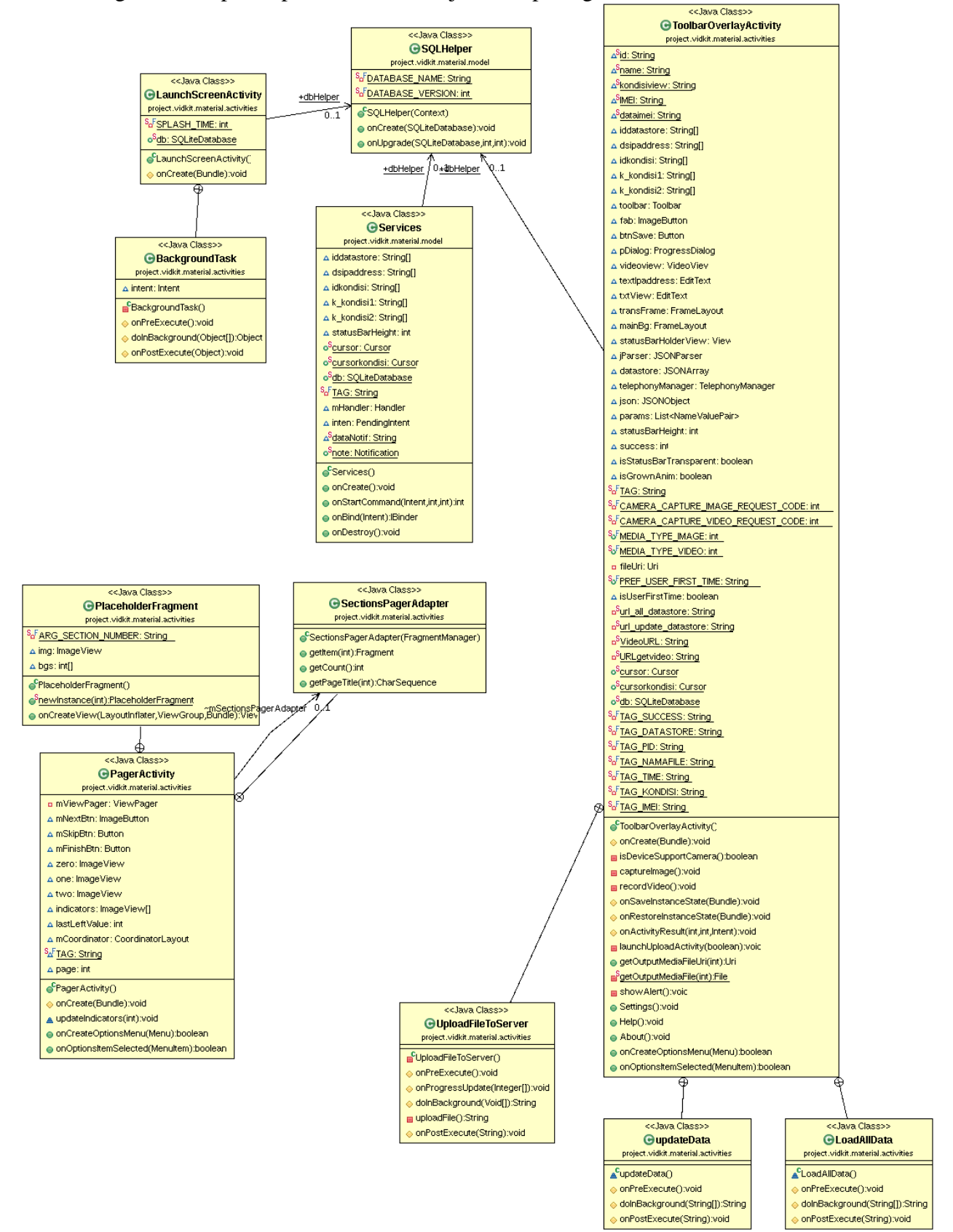

Gambar 3 Diagram *Class*Aplikasi AviTalk

# **3.4 Activity Diagram Pemberian Alamat IP**

*Activity* diagram menggambarkan berbagai aktivitas dalam sistem yang sedang dirancang, bagaimana masing-masing alir berawal, *decision* yang mungkin terjadi, dan bagaimana mereka berakhir. Pada bagian ini akan digambarkan dokumentasi pemberian alamat jaringan pada sistem yang bertujuan untuk pemberian identitas. Adapun *activity diagram* pemberian alamat IP dapat dilihat pada gambar 4.

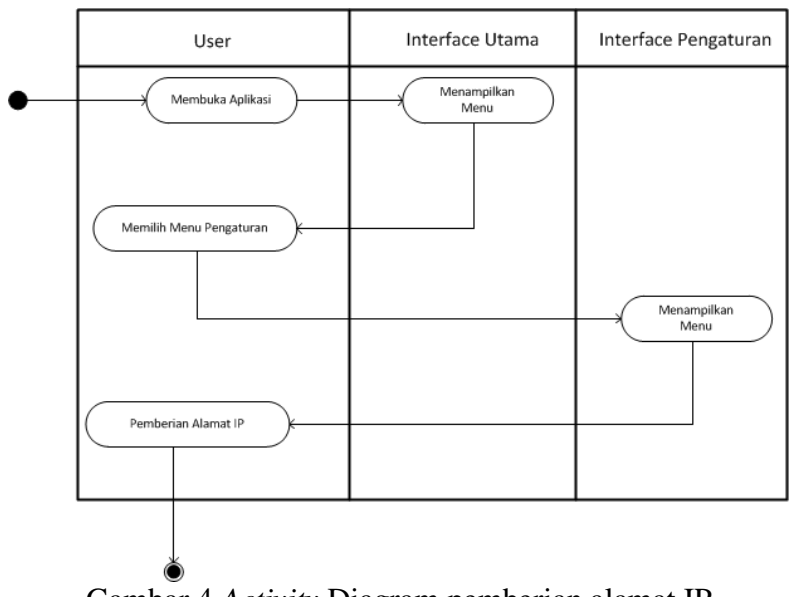

Gambar 4 *Activity* Diagram pemberian alamat IP

Pada gambar 4 dapat dijelaskan *user* melakukan pemberian alamat jaringan pada sistem yang akan di gunakan, pemberian alamat jaringan bertujuan untuk menyesuaikan alamat jaringan untuk berkomunikasi.

### **3.5** *Activity* **Diagram Mengirim Video**

*Activity* diagrammengirim *video* aplikasi AviTalk dapat dilihat pada gambar 5.

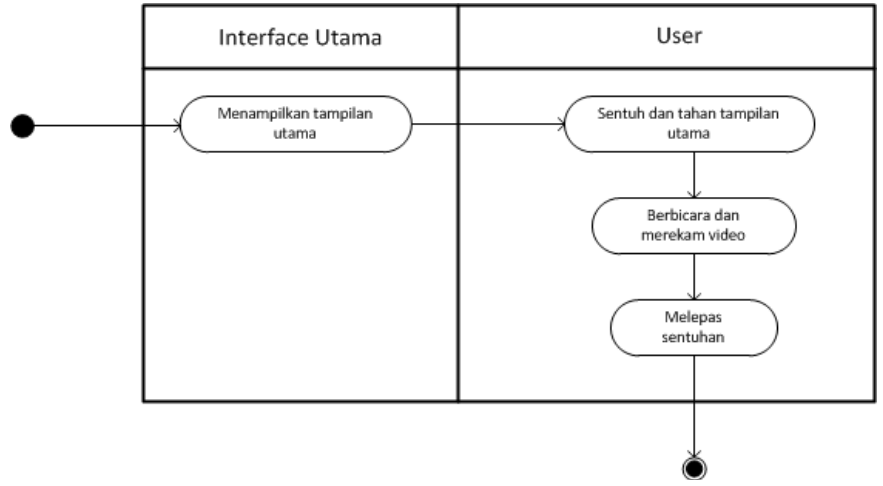

Gambar 5 *Activity* diagram mengirim *video*

Pada gambar 5 dapat dijelaskan bagaimana aktifitas *user* saat melakukan komunikasi dengan mengirimkan data *audio* dan *video*. Pada saat *user* mengirim data, maka *user* menekan tombol memulai rekam pada tampilan utama kemudian berbicara dan merekam *video*, setelah selesai merekam maka lepaskan tekanan pada layar sehingga akanterkirim data *audio* dan *video* telah terekam.

### **3.6** *Activity* **Diagram menerima** *Video*

*Activity* diagram proses penerimaan pesan *video*AviTalk dijelaskan pada gambar 6.

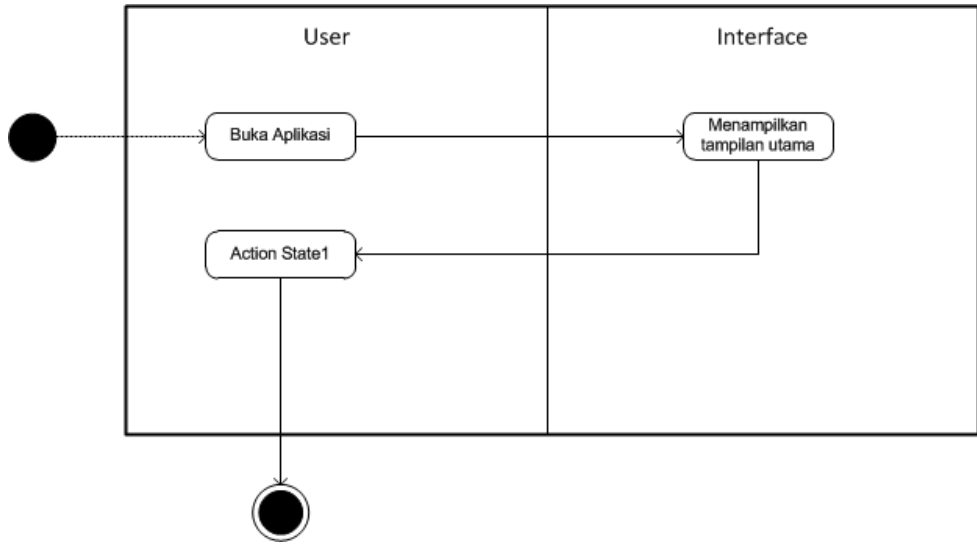

Gambar 6 *Activity* diagram menerima*video*

Dijelaskan pada pada gambar 6 saat *user* membuka aplikasi maka akan muncul menu utama, pada saat muncul menu utama maka aplikasi sudah masuk padamode menerima pesan. Ketika pesan *video* masuk, maka aplikasi akan otomatis menampilkan *video*pada tampilan utama aplikasi.

### **4. Hasil dan Pembahasan**

# **4.1 Pengujian Aplikasi AviTalk Pada** *Smarthphone*

Pengujian aplikasi AviTalk pada skema jaringan menggunakan 3 buah *smartphone* yang masing-masing terhubung dengan *acces point*. adapun tabel spesifikasi dari masing-masing smartphone akan dijelaskan dalam tabel 1.

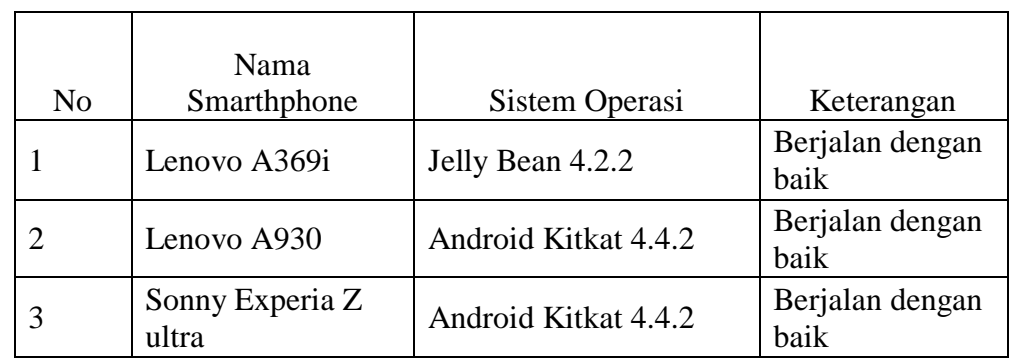

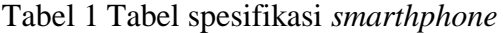

Pada tabel 1 dapat dijelaskan bahwa tiga buah *smartphone* yang dengan jenis dan *merk* yang berbeda dapat mengoperasikan aplikasi AviTalk dengan baik pada saat dihubungkan dengan *acces point* yang memiliki koneksi *internet* yang lancar.

### **4.2 Pengujian Aplikasi Pada Skema Jaringan**

Pada pengujian aplikasi AviTalk dengan skema jaringan menggunakan *device* dan sistem operasi Android yang berbeda-beda dengan tujuan untuk mengetahui bagaimana kinerja aplikasi AviTalk pada setiap *smartphone***.** Masing-masing *smartphone* akan diuji apakah dapat mengirimkan dan menerima *video* dengan baik ataupun tidak. Adapun hasil dari pengujian pada masing-masing *smarthpone* akan dijelaskan pada tabel 2

| Lenovo A369i | Lenovo A930 | Sonny Experia<br>Z ultra | Keterangan           |
|--------------|-------------|--------------------------|----------------------|
| Mengirim     | Menerima    | Menerima                 | Berjalan dengan baik |
| video        | video       | video                    |                      |
| Menerima     | Mengirim    | Menerima                 | Berjalan dengan baik |
| video        | video       | video                    |                      |
| Menerima     | Menerima    | Mengirim                 | Berjalan dengan baik |
| video        | video       | video                    |                      |

Tabel 2 Tabel hasil pengujian *smarthphone*

Pada tabel 2 dijelaskan bahwa uji aplikasi AviTalk dengan skema jaringan dengan melibatkan tiga buah *smartphone* dengan *device* dan sistem operasi Android yang berbeda telah berjalan dengan baik. Masing-masing *smartphone* dapat mengirim dan menerima *video* dengan baik.

### **5. Kesimpulan**

Kesimpulan dari tugas akhir yang berjudul "Membangun komunikasi AviTalk Berbasis Android dengan Memanfaatkan Frekuensi 2.4 Ghz pada Jaringan Local Area Network (LAN)" adalah sebagai berikut:

- 1. Aplikasi dapat digunakan untuk komunikasi berbasis *audio* dan *video* dengan memanfaatkan jaringan*wifi* pada *access point*.
- 2. *Smarthphone*yang menggunakan sistem operasi minimal Android Jelly bean yang memiliki fasilitas *wifi* dapat menjalankan aplikasi AviTalk.
- 3. Komunikasi *audio* dan *video* dengan aplikasi ini dapat dilakukan oleh *handphone*dan

*smartphone* yangtelah ter-*install* aplikasi AviTalk dan berada pada area *wifi*.

### **Daftar Pustaka**

Coulouris, Distributed Systems Concepst and Design, Fifth Edition, Addison- Wesley, Boston, Massachusetts, 2012

Denis, Alan, Barbara Haley Wixon dan David Tagarrden. *Systems Analysis and Design with UML Version 2.0: An Object-Oriented Approach Second Edition*. Wiley. 2012

Heifad Ahmad, "Simulasi Dan Analisis Transmisi Video StreamingPada Jaringan Wifi Dengan Menggunakan OpnetModeler 14.5" Jurnal Reka Elkomika, Institut Teknologi Nasional, 2013

- Jelita, "Penggunaan Fasilitas Wifi dan Pengaruhnya terhadap Indeks Prestasi Mahasiswa Prodi Pendidikan Matematika" Jurnal Pendidikan Matematika, STAIN Zawiyah Kala Langsa, 2013
- Kobryn, Cris, Grady Booch dan Ivar Jacobson. UML Distilled Panduan Singkat Bahasa Pemodelan Objek Standar. Andi Publisher. Yogyakarta. 2012
- Rodrick Stefanus, Pemanfaatan Smartphone Android Oleh Mahasiswa Ilmu KomunikasiDalam Mengakses Informasi Edukatif, Jurnal Teknik Informatika, Universitas Sam Ratulangi Manado, 2013
- Safaat, H. Nazrudin. Pemrograman Aplikasi Mobile Smartphone dan Tablet PC Berbasis Android. Informatika. Bandung. 2012
- Susanto,N.B., Wintolo, H., Nugraheny, D., Membangun Komunikasi Handy Talky Berbasis Android Dengan Memanfaatkan Frekuensi 2.4 Ghz Pada Local Area Network (Lan), Tugas Akhir, 2015

Widodo, Pudjo Prabowo. Menggunakan UML. Informatika Bandung. 2012

Galih Andita Sukma , Hero Wintolo, Haruno Sajati